# **UNITED STATES BANKRUPTCY COURT DISTRICT OF CONNECTICUT**

## **Instructions to Link Your** *Existing* **CM/ECF Account to an** *Upgraded* **PACER Account**

### **NOTE: Linking your CM/ECF and PACER accounts can occur ONLY on or after October 12, 2021.**

Once the Court implements NextGen on October 12, 2021, your Upgraded PACER account must be linked to your CM/ECF filing account to electronically file with our Court. This will only have to be done once.

#### **As you work through the linking process, it strongly recommended to have available this information:**

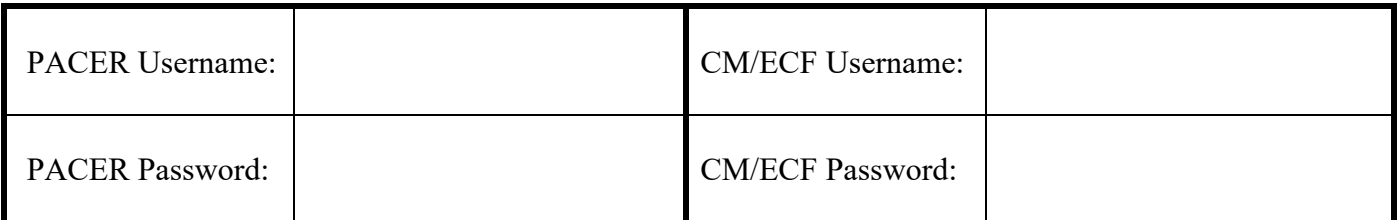

### **FORGOT YOUR USERNAMES?**

- Upgraded **PACER** usernames are usually 7 digits long.
	- o If you forgot your PACER username: <https://pacer.uscourts.gov/my-account-billing/forgot-username-or-password>
- **CM/ECF** usernames vary by type
	- o CM/ECF Attorney Filer account usernames are normally "ct#####" (*normally your federal bar ID*)
	- o CM/ECF Limiter User account usernames are normally "user####"
	- o CM/ECF Pro Hac Vice account usernames are either "aty#####" or "phv#####"
	- o If you forgot your CM/ECF Username, please contact our helpdesk: ctb ecf help@ctb.uscourts.gov

## **FORGOT YOUR PASSWORDS?**

- To reset your **PACER** password: <https://pacer.uscourts.gov/my-account-billing/forgot-username-or-password> • To reset your **CM/ECF** password:
	- <https://www.ctb.uscourts.gov/changing-your-cmecf-password>

Once you have your account information ready, follow the steps below to link your PACER and CM/ECF Accounts.

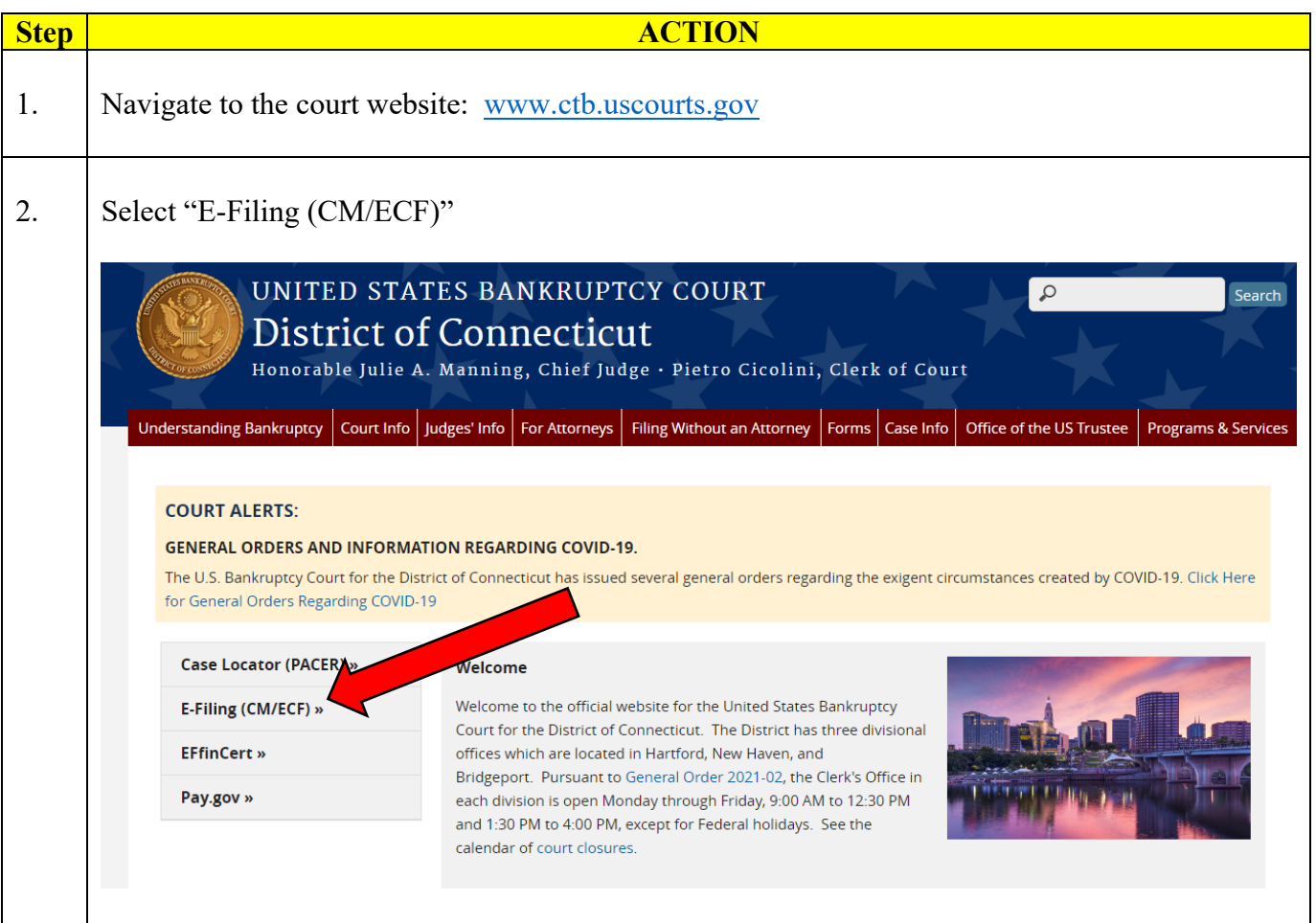

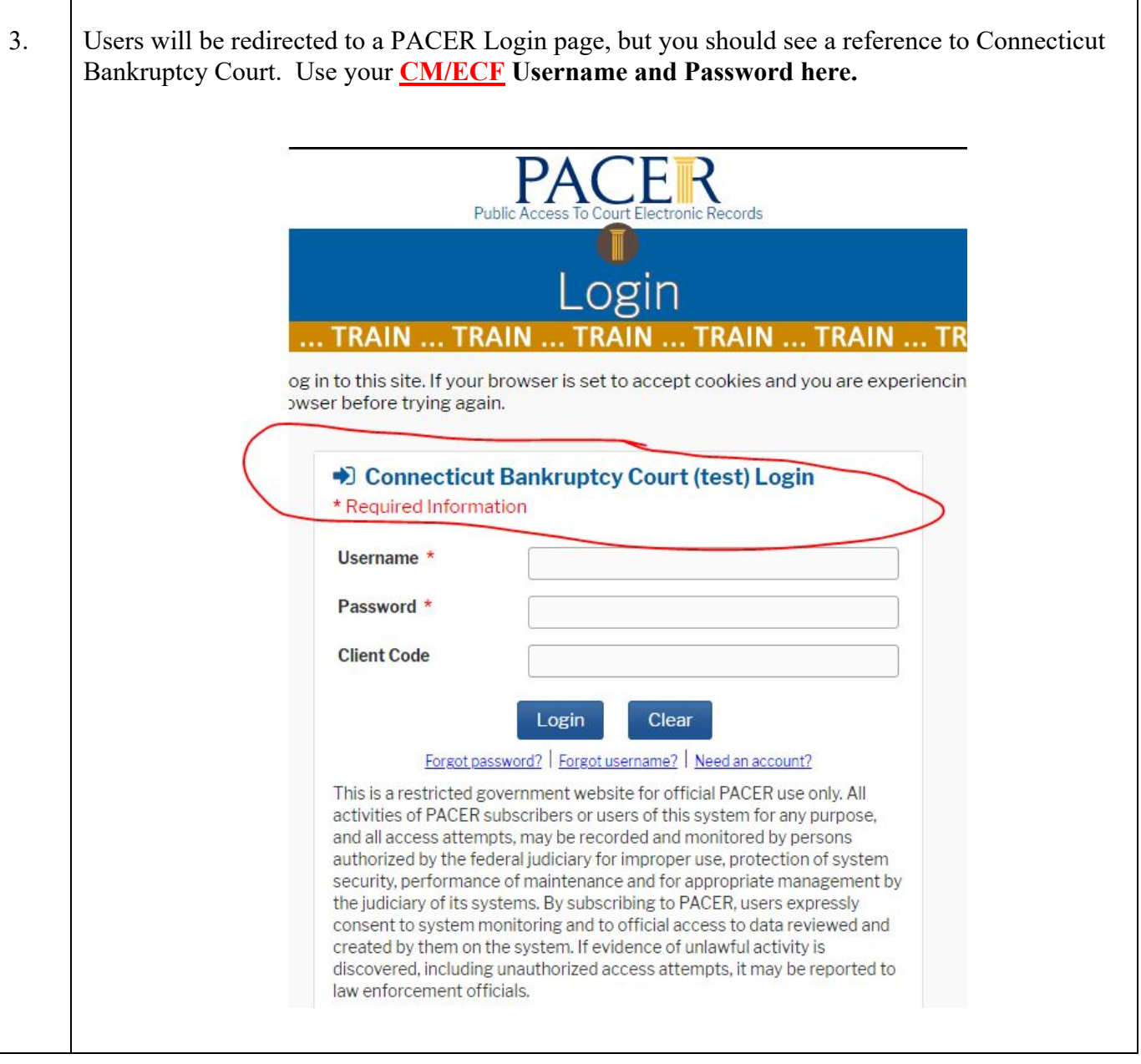

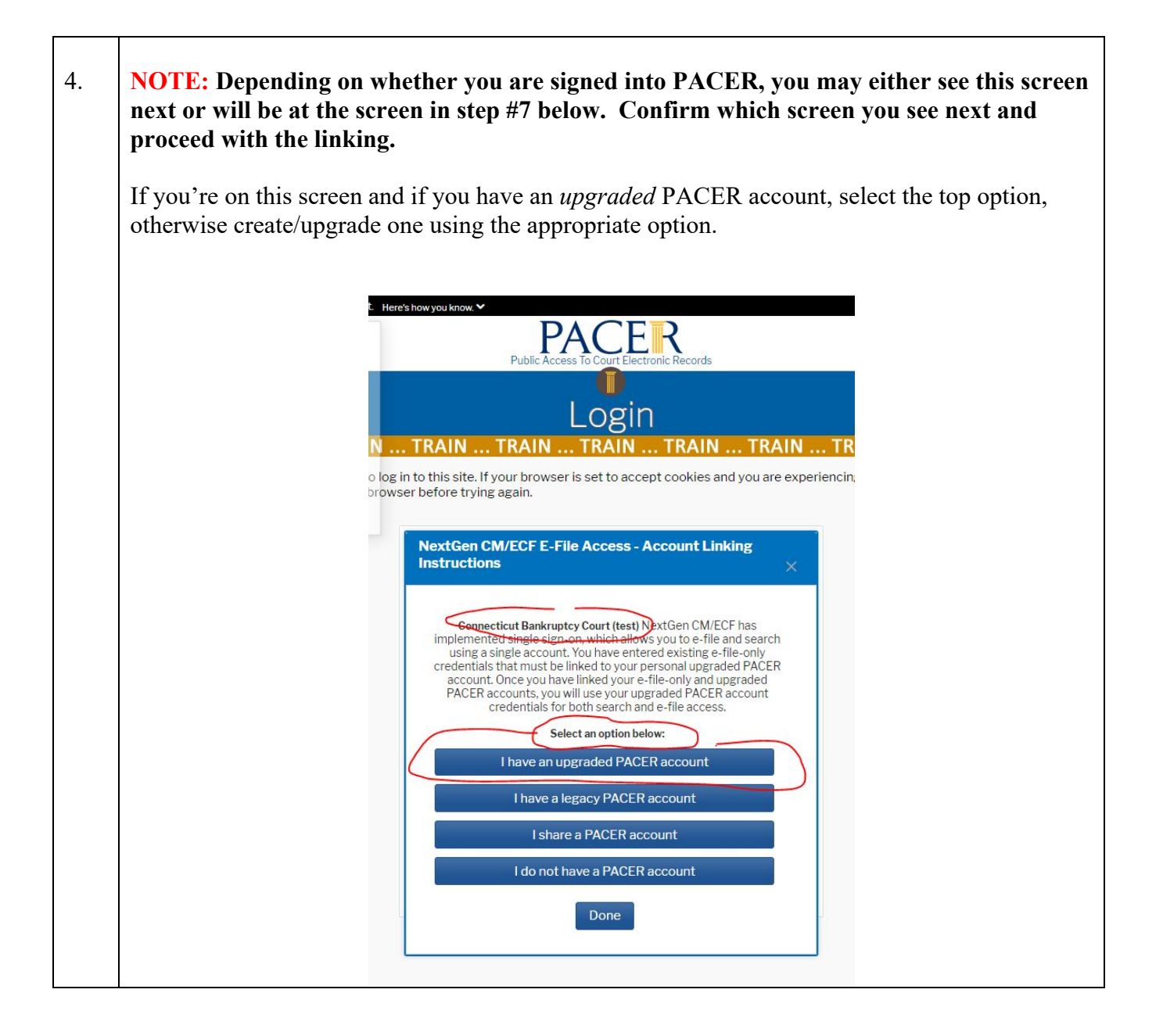

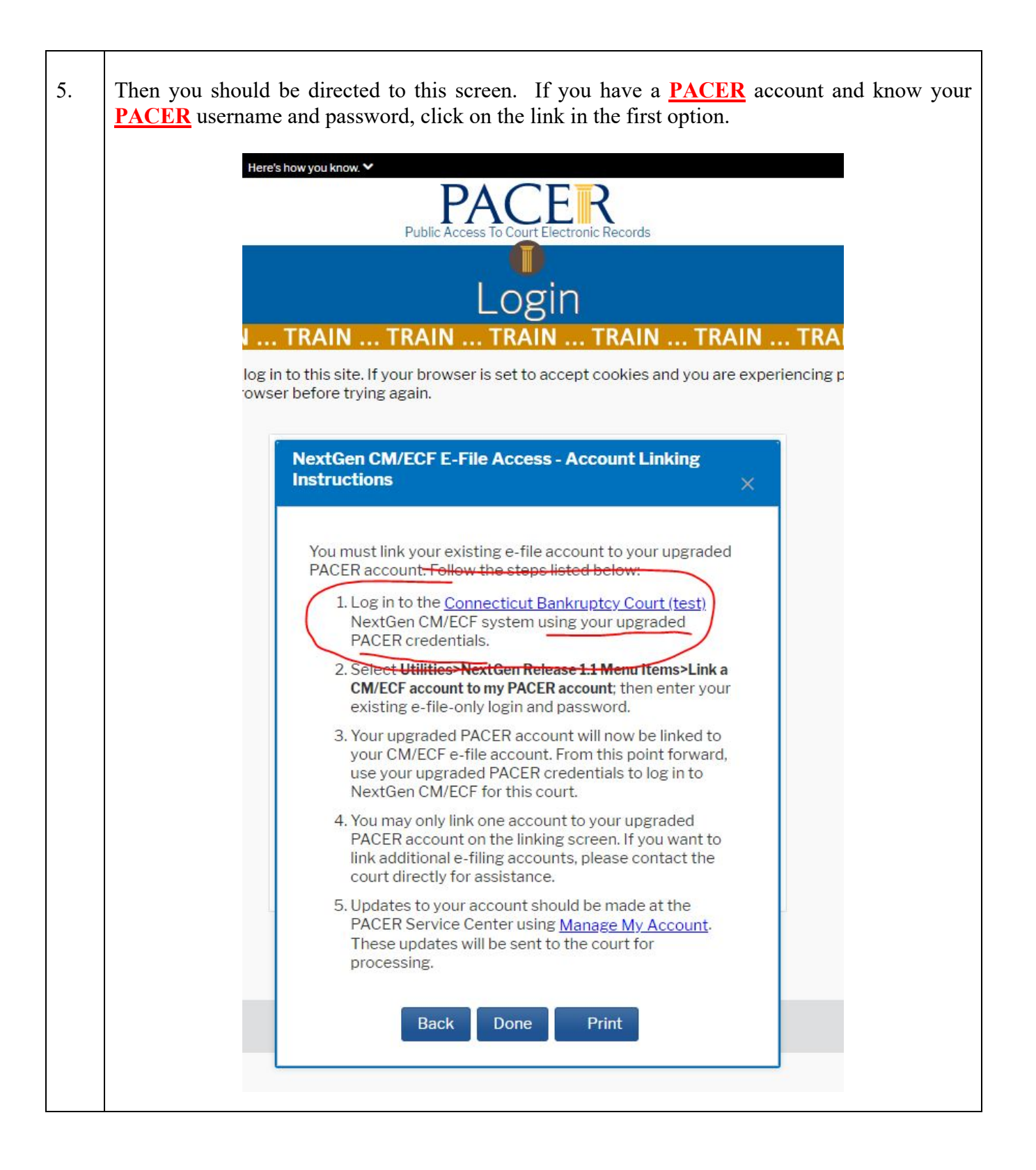

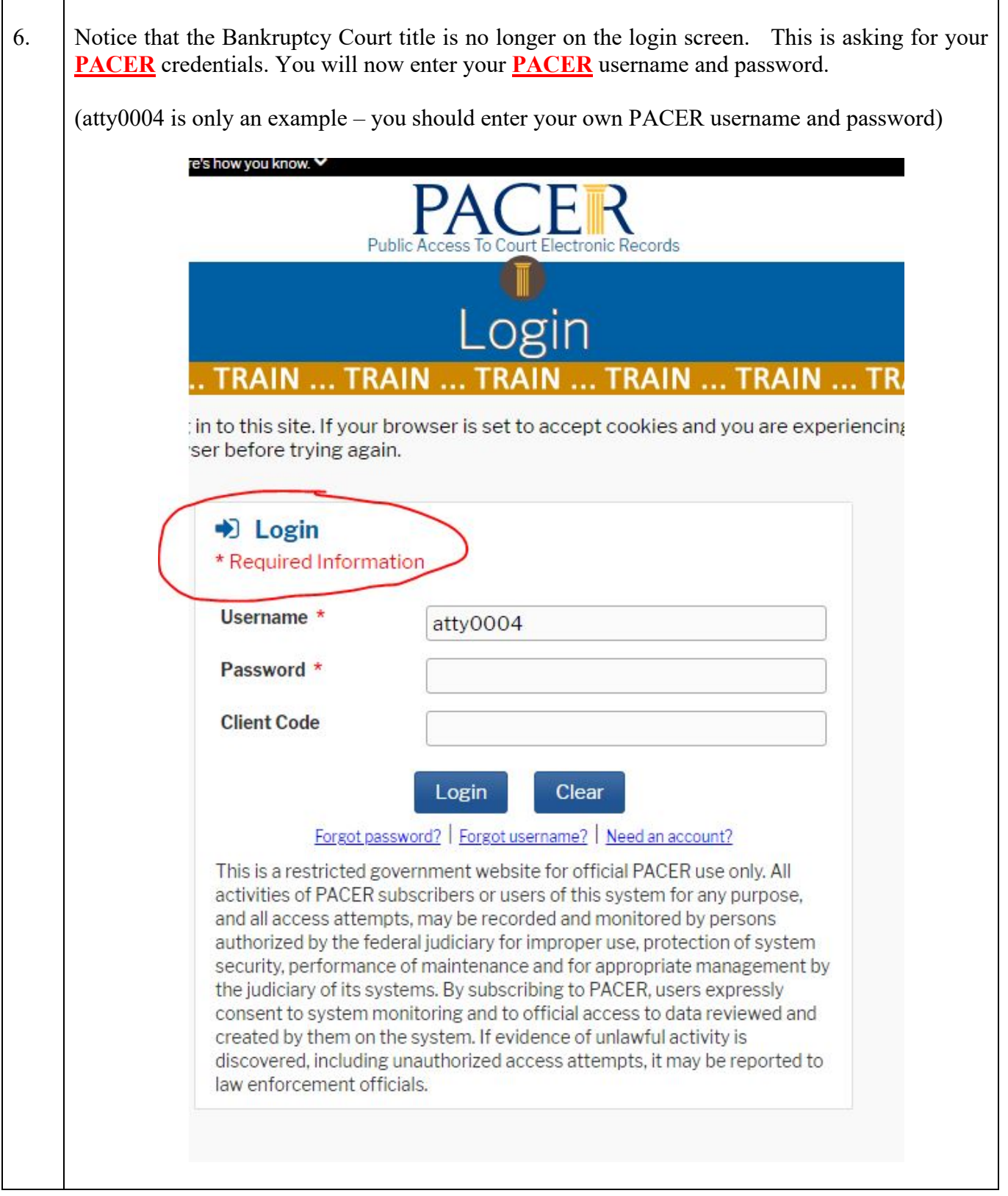

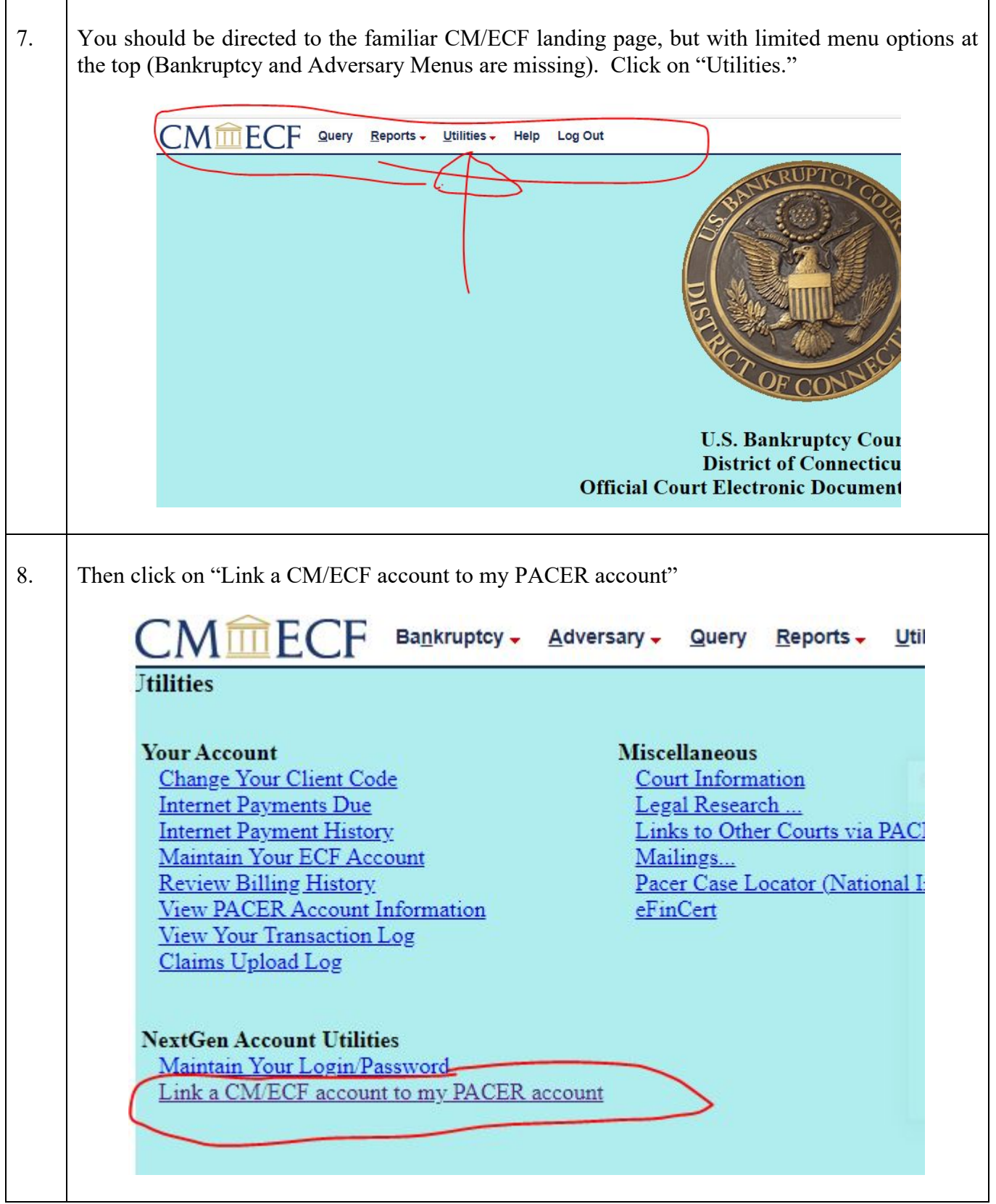

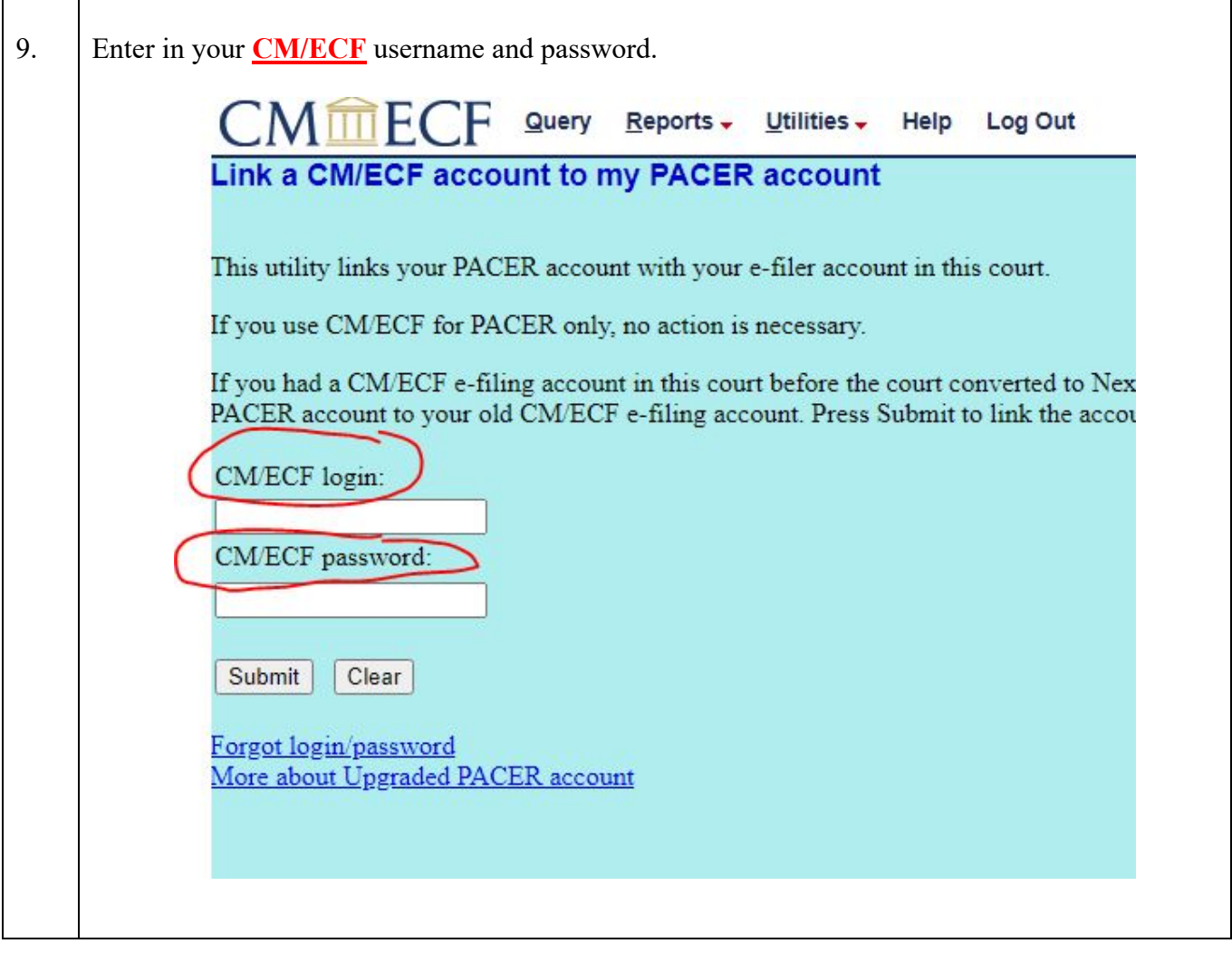

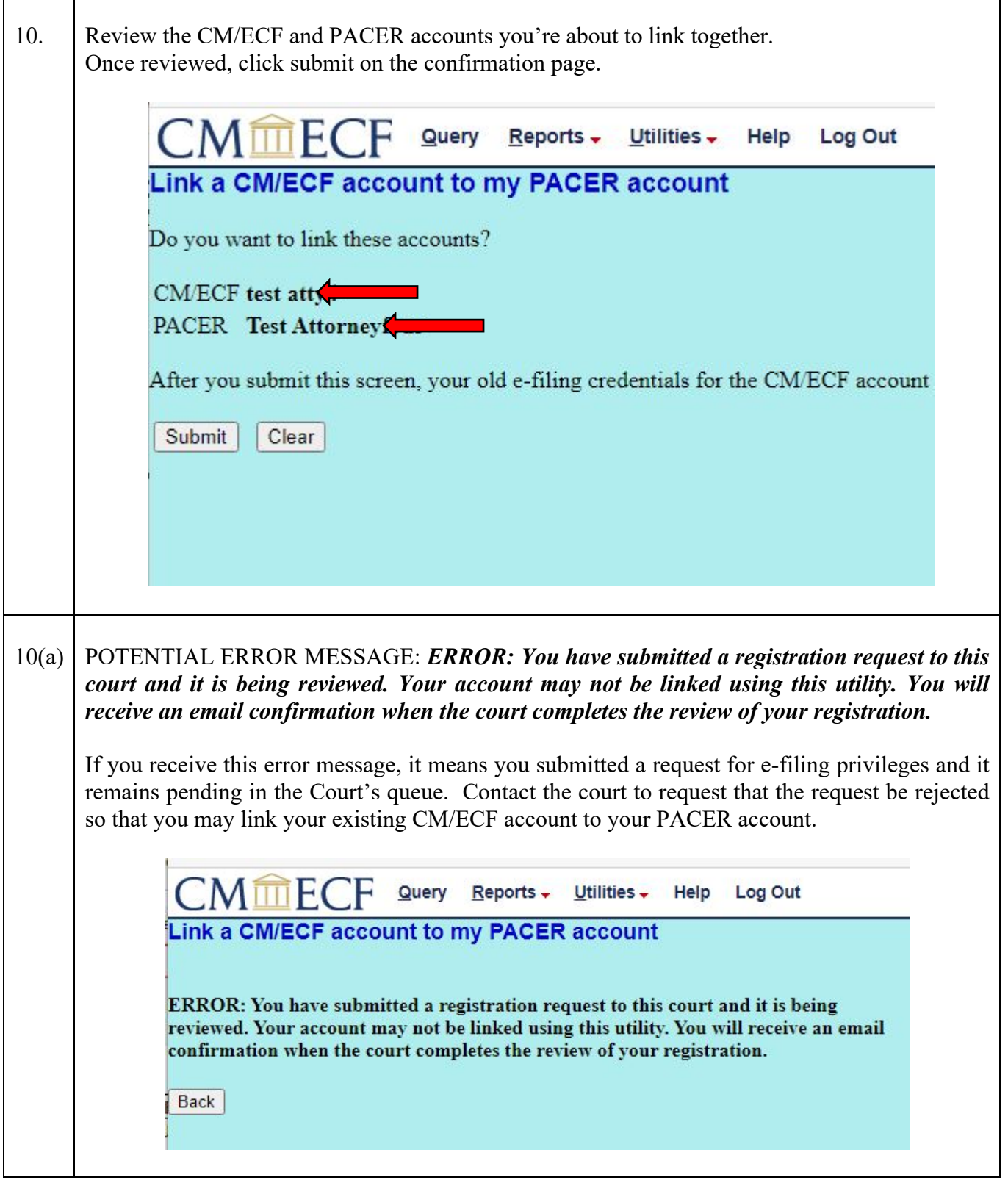

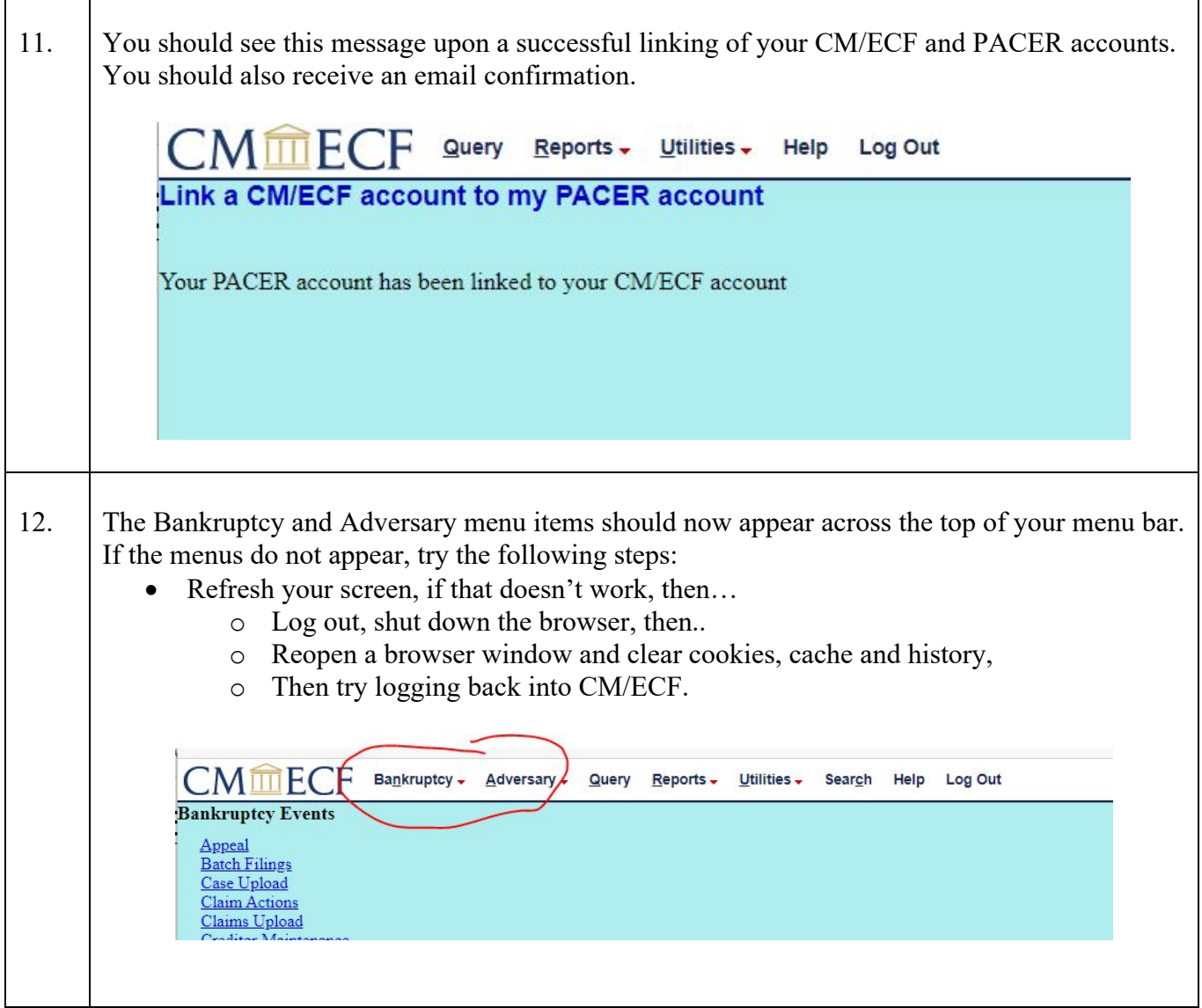

The linking process occurs only once. You should not have to re-link your CM/ECF account again.